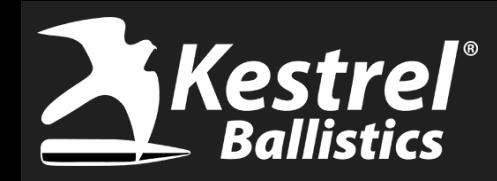

## Changes with FW Version 1.49

Firmware version 1.49 has one major change that have been requested for awhile and another that should make Bluetooth connections better. (Please save your profiles in the Kestrel LINK Ballistics app before performing any firmware update).

- **1) Sight Scale Factor -** Allows for making corrections for your scope if it isn't tracking well. See the following slides for details.
- **2) Bluetooth Connection Improvements**  We improved connecting and reconnecting times when using Bluetooth on the Kestrel 5 series units.

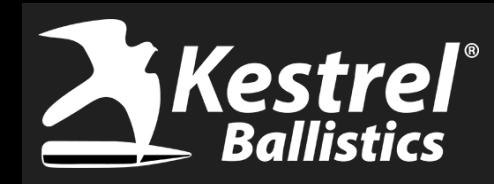

## 1) How to Calculate Sight Scale Factor

Previously with the Kestrel 5700 or 5700 Elite, Sight Scale Factor was not able to be entered into the Kestrel. This has changed with firmware version 1.49. Sight Scale Factor (aka Scope Corrections) are used to test if your scope is really giving you what you're dialing for adjustment . Most higher end scopes track well and this is not necessary, but if you find your scope not tracking as precisely as it should, you can do a Tall Target Test to figure out your SSF value(s).

To figure out your Sight Scale Factor, please follow this procedure.

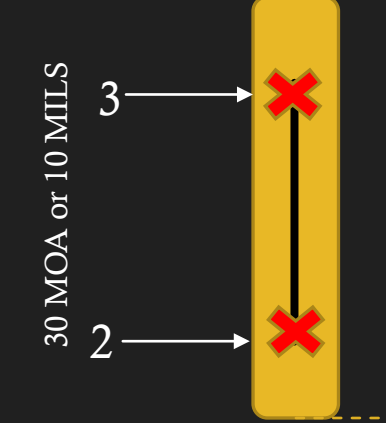

- 1) Set up a tall target at 100 yards with a vertical line (confirmed with plumb bob or level). Horizontal if doing wind.
- 2) Place an aim point at the bottom of the line and shoot a group to confirm zero.
- 3) Dial up at least 30 MOA (or 10 MILS) and hold at the same point of aim as previous group at bottom of vertical line (For Wind use 15 MOA or 5 MILS and use horizontal target).
- 4) Measure the distance between shots with a tape measure.

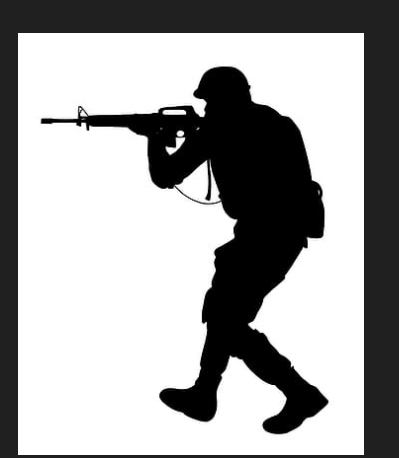

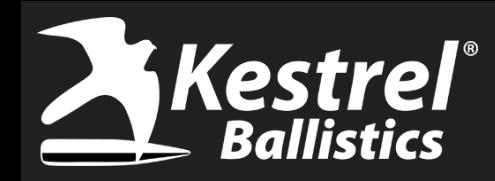

## 1) How to Calculate Elevation Sight Scale Factor using Kestrel

Once you have the distance between the group of shots, you can use the Kestrel to figure out your Elv SSF value.

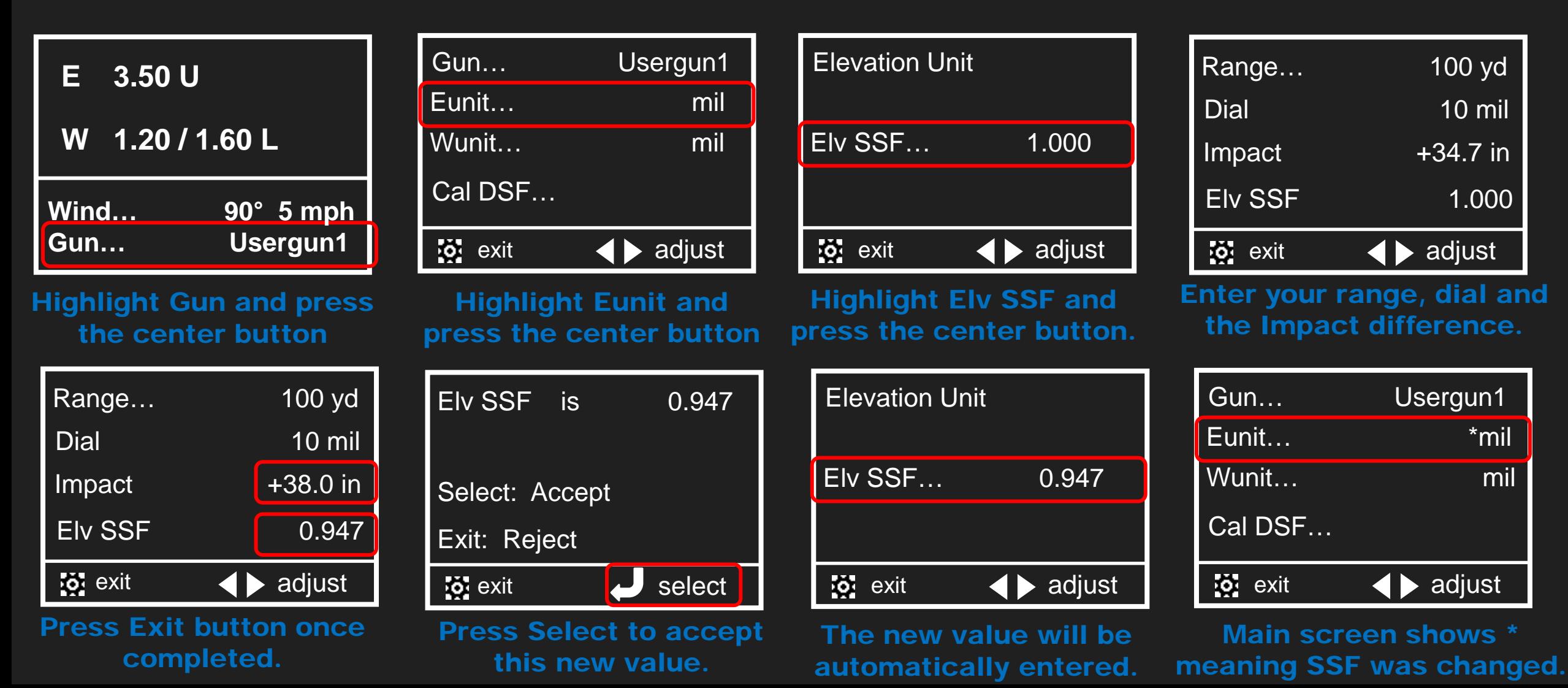

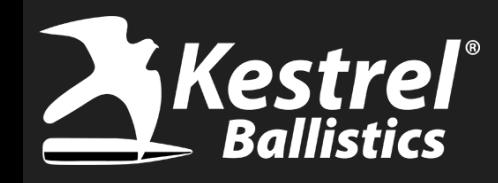

## 2) How to Calculate Windage Sight Scale Factor using Kestrel

Once you have the distance between the group of shots, you can use the Kestrel to figure out your Wnd SSF value. Be sure you have no wind when doing this test!

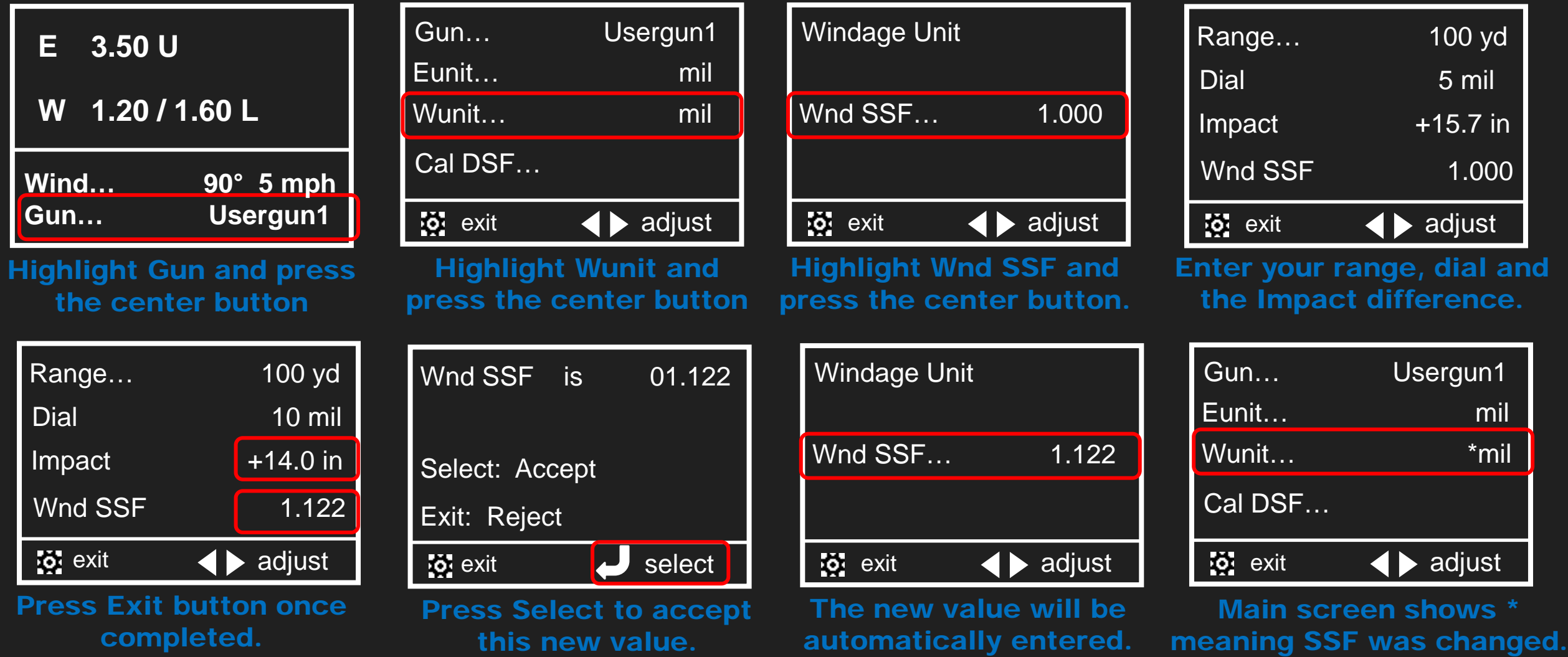